#### **Recording in Progress**

This class is being recorded Please turn off your video and/or video if you do not wish to be recorded

# **CMSC436: Programming Handheld Systems**

# Application **Fundamentals**

# **Application Components**

Activity **Service** BroadcastReceiver ContentProvider

# **Applications**

Apps are made from components Android instantiates and runs them as needed Each component has its own purpose and APIs Apps can have multiple "entry points"

# **Activity**

Primary class for user interaction

Conceptually implements a single, focused task that the user can do

Implementation changes slightly with introduction of Fragments (discussed later in the course)

#### Example App Android Messages

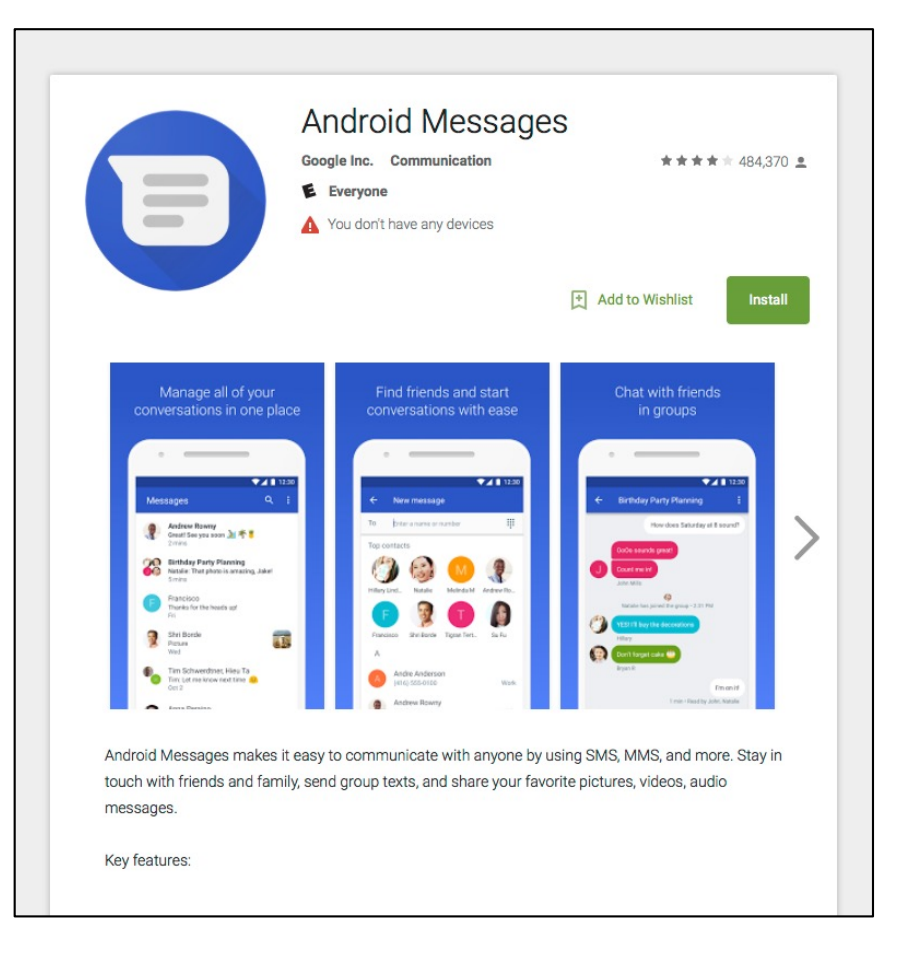

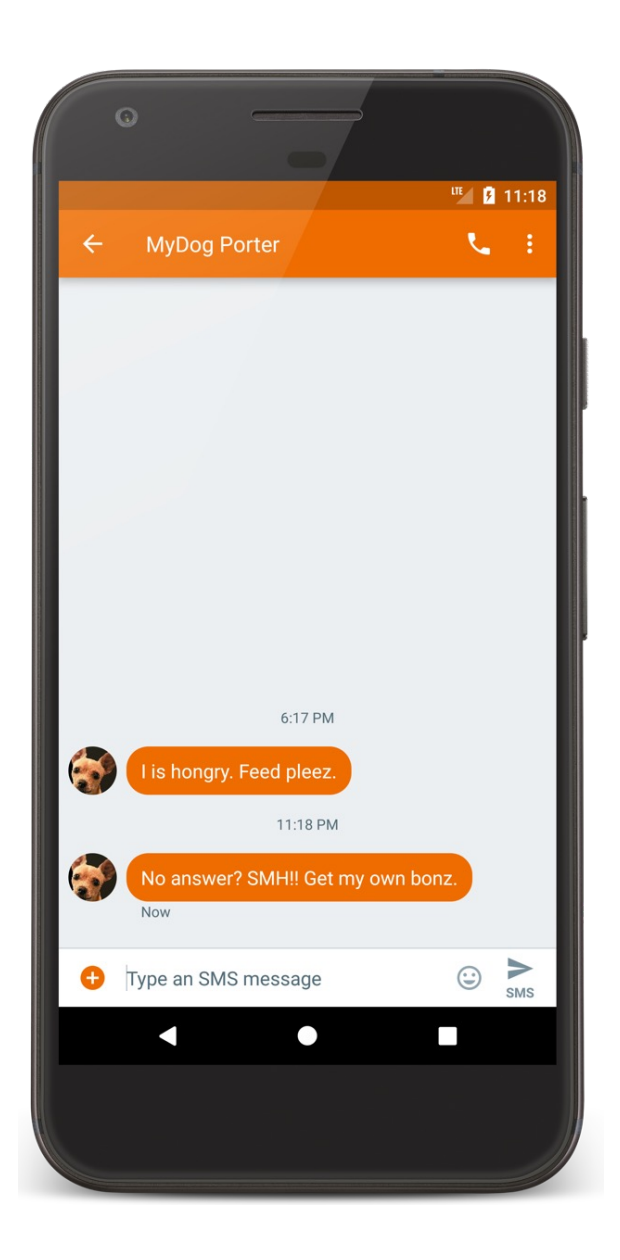

# Conversation Activity.java

**package com.android.messaging.ui.conversation**;

**…**

**…**

**public class ConversationActivity extends** BugleActionBarActivity **implements** ContactPickerFragmentHost, ConversationFragmentHost, ConversationActivityUiStateHost {

Android source code available at: https://source.android.com

#### **Service**

Runs in the background

- to perform long-running operations
- to support interaction with remote processes

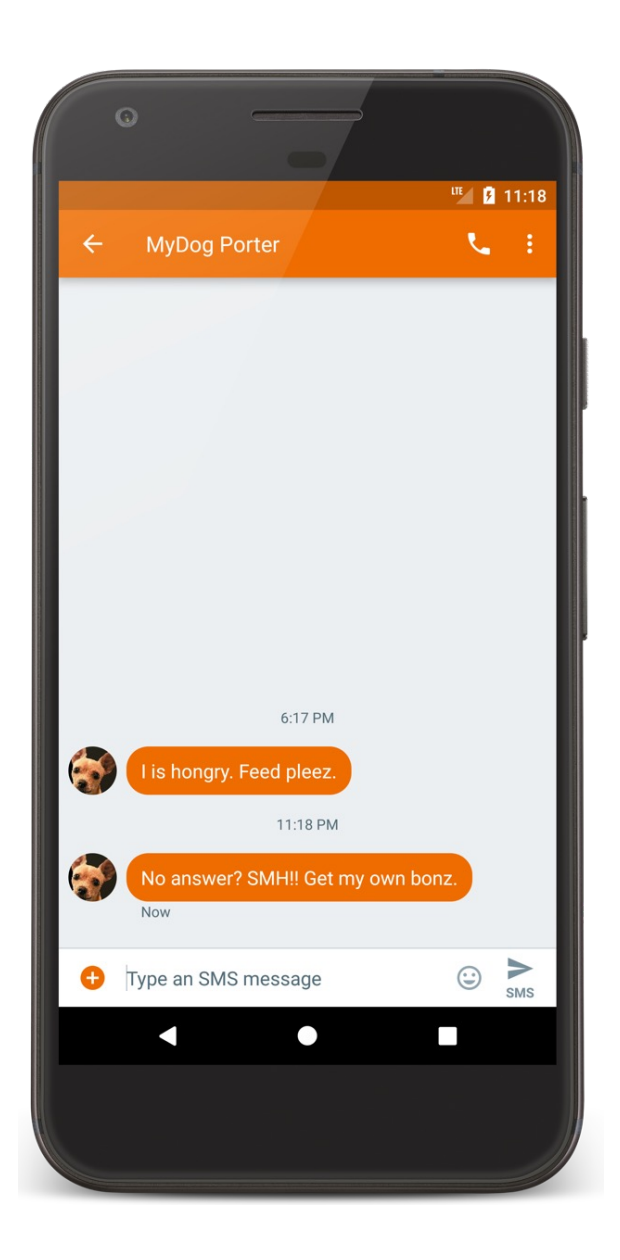

#### **MmsService.java**

package com.android.mms.service;

 $\bullet\bullet\bullet$  $/*\star$ 

\* System service to process MMS API requests

 $\star/$ 

public class MmsService extends Service implements

MmsRequest.RequestManager {

 $\bullet\bullet\bullet$ 

#### **BroadcastReceiver**

Component that listens for and responds to events

Acts as the subscriber in publish/subscribe pattern

#### **BroadcastReceiver**

Events are represented by an Intent and then broadcast by the platform

BroadcastReceivers can receive and respond to to broadcast events

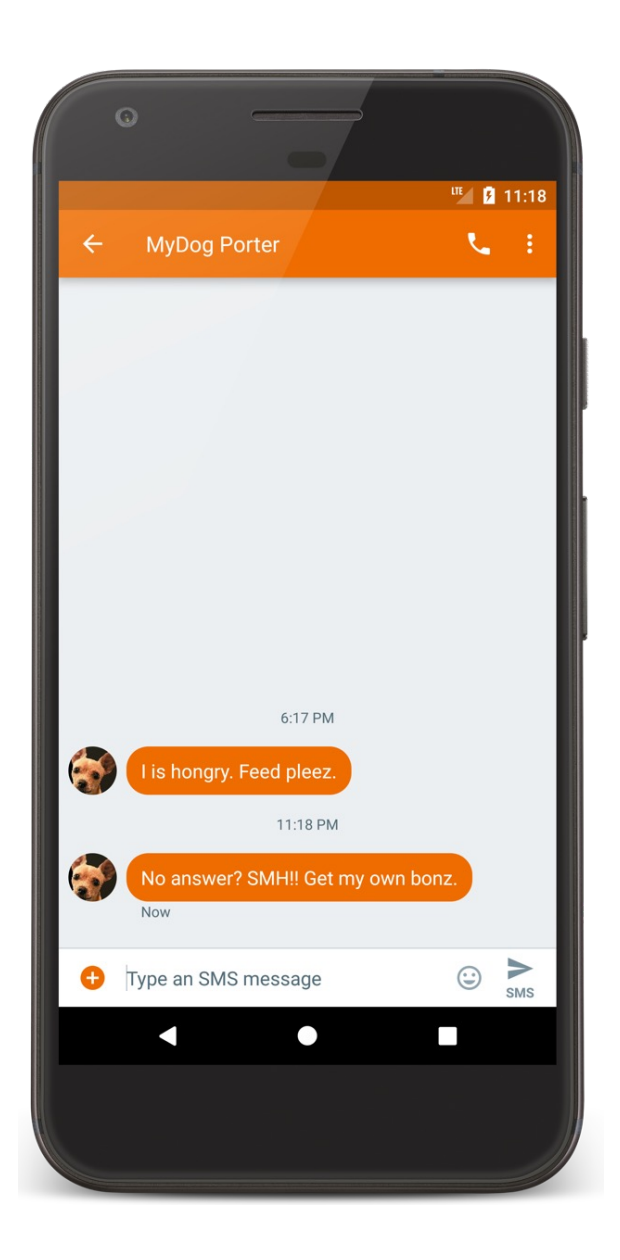

#### **SmsDeliverReceiver.java**

**package com.android.messaging.receiver**;

**…** */\*\**

*\* Class that receives incoming SMS messages on KLP+ Devices.*

*\*/*

}

}

**public final class SmsDeliverReceiver extends** BroadcastReceiver {

@Override

**public** void onReceive(**final** Context context, **final** Intent intent) {

SmsReceiver.deliverSmsIntent(context, intent);

#### **Content Providers**

Store & share data across applications

- Uses database-style interface
- Handles interprocess communication

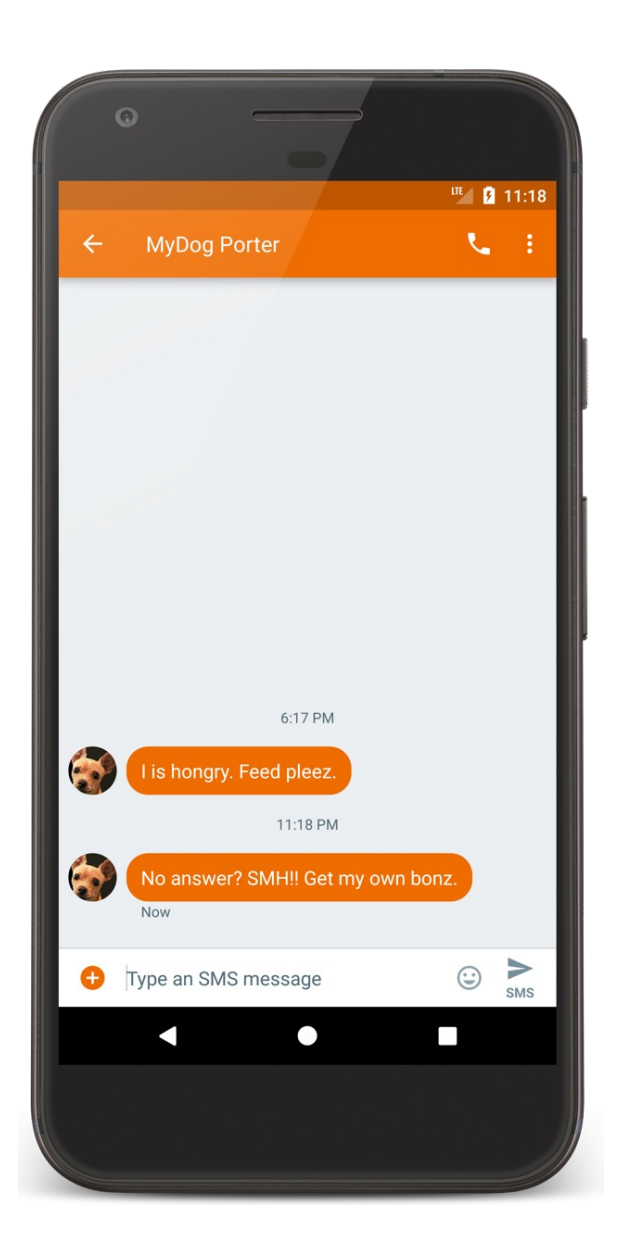

# **SuggestionsProvider.java**

package com.android.mms;

...

... */\*\* \* Suggestions provider for mms. \* Queries the "words" table to provide possible word suggestions. \*/*

public class SuggestionsProvider extends android.content.ContentProvider {

#### **MapLocation**

User enters an address

App displays a map of area around the address

#### MapLocation

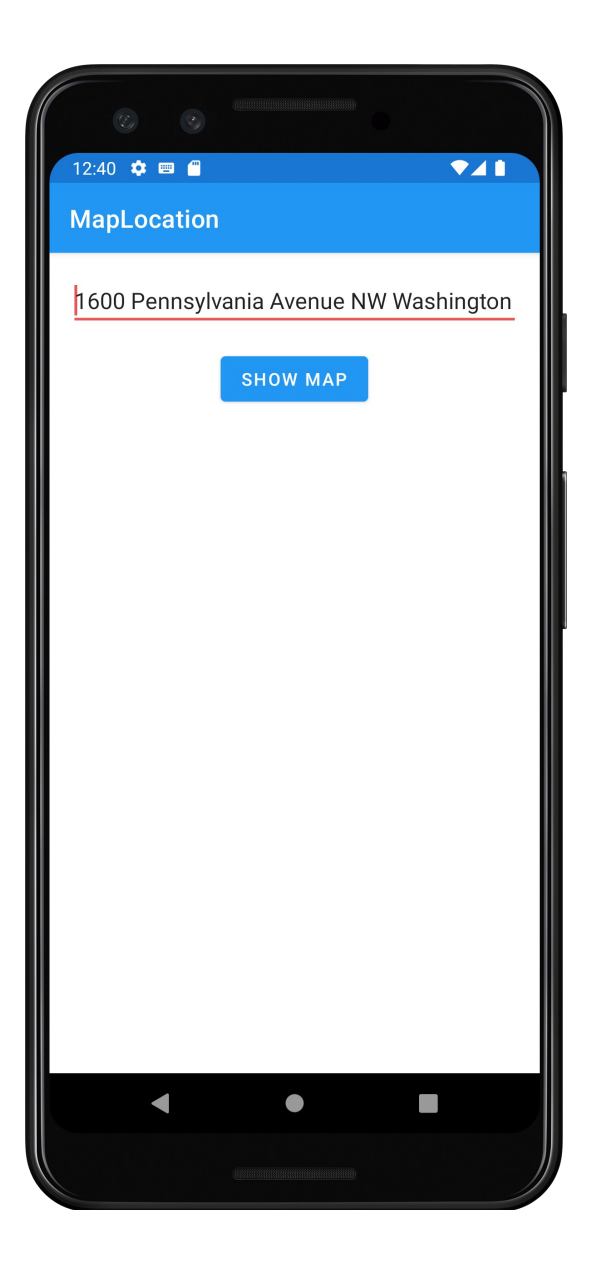

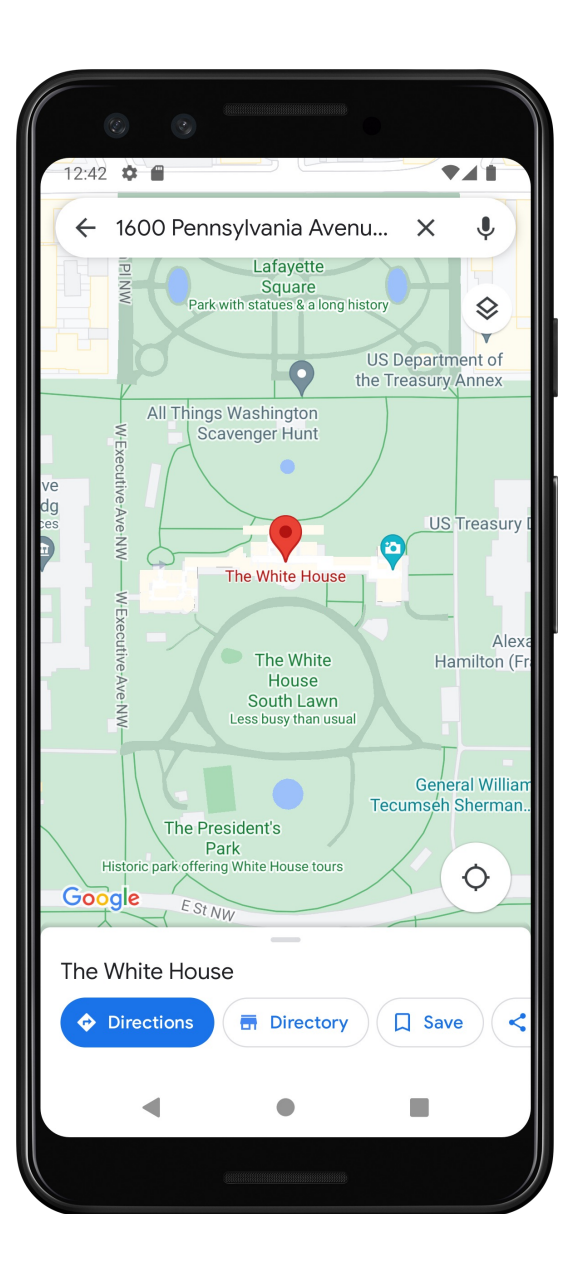

#### **Simplified App Development Workflow**

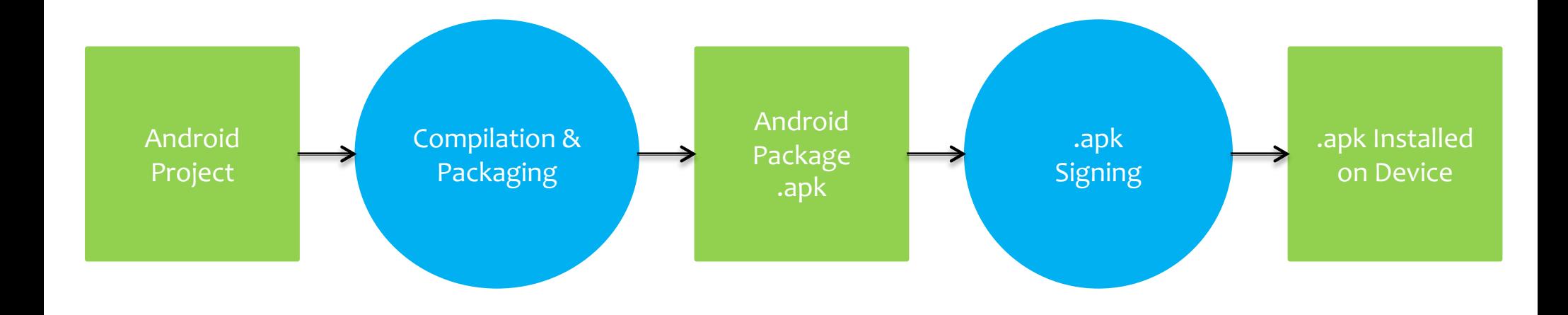

# **Creating an Android App**

Define resources Implement application classes Package application Install & run application

# **1. Defining Resources**

Resources are non-source code entities Many different resource types, e.g.,

Layout, strings, images, menus, & animations

Allows apps to be customized for different devices and users

See: https://developer.android.com/ guide/topics/resources/overview.html

#### **Strings**

Types: String, String Array, Plurals

# **Strings**

- Types: String, String Array, Plurals Typically stored in res/values/\*.xml Specified in XML, e.g.,
	- <string name="hello">Hello World!</string>
	- Can include formatting and styling codes

# **Strings**

Accessed by other resources as: @string/string\_name Accessed in Kotlin as: R.string.string\_name

# **MapLocation's Strings Files**

```
values/strings.xml
```

```
<resources>
```

```
<string name="show_map_string">Show Map</string>
  <string name="location_string">Enter Location</string>
</resources>
```

```
values-it/strings.xml
```

```
<resources>
  <string name="show_map_string">Mostra la mappa</string>
  <string name="location_string">Digita l\'indirizzo</string>
</resources>
```
#### **Customized Strings at Runtime**

If your default language is Italian, @string/location\_string is

"Digita l'indirizzo"

Otherwise, it's,

"Enter Location"

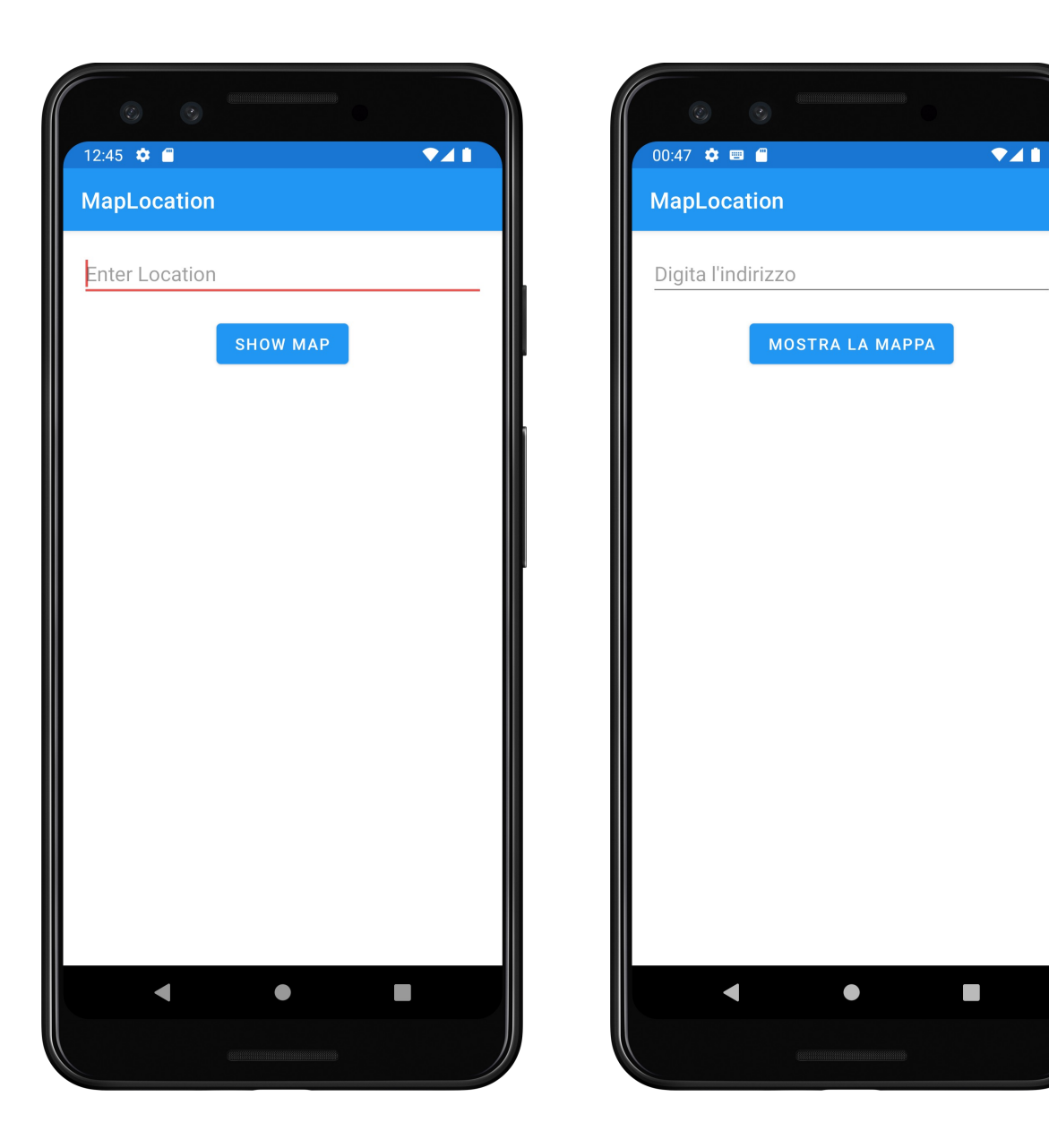

#### User Interface Layout

UI layout specified in XML files Some tools allow visual layout XML files typically stored in res/layout/\*.xml Accessed in Kotlin as R.layout. layout\_name Accessed by other resources as: @layout/layout\_name

#### **Using Multiple Layout Files**

Can specify different layout files based on your device's orientation, screen size, etc.

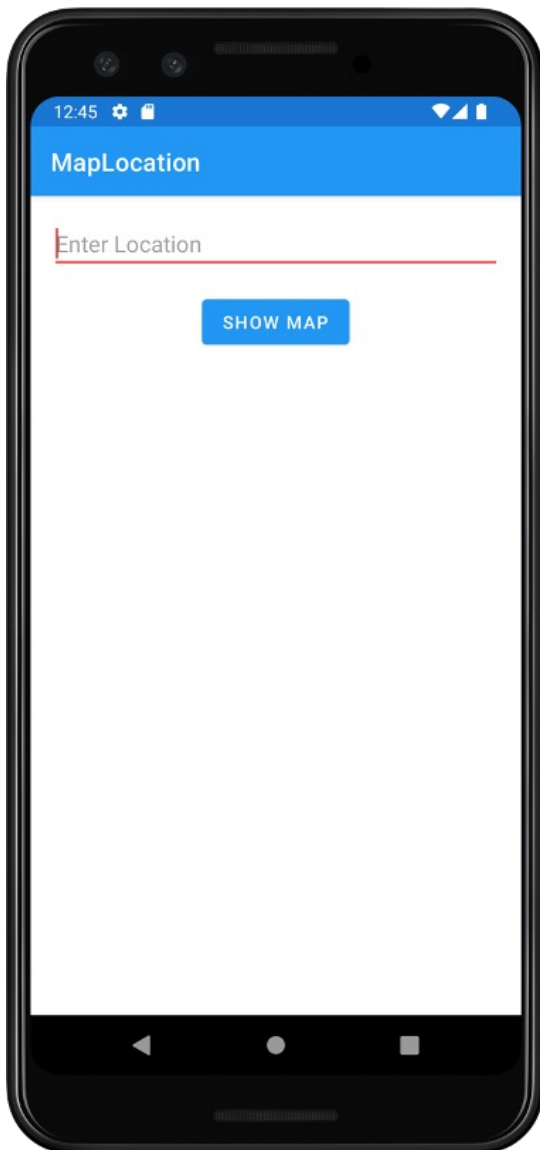

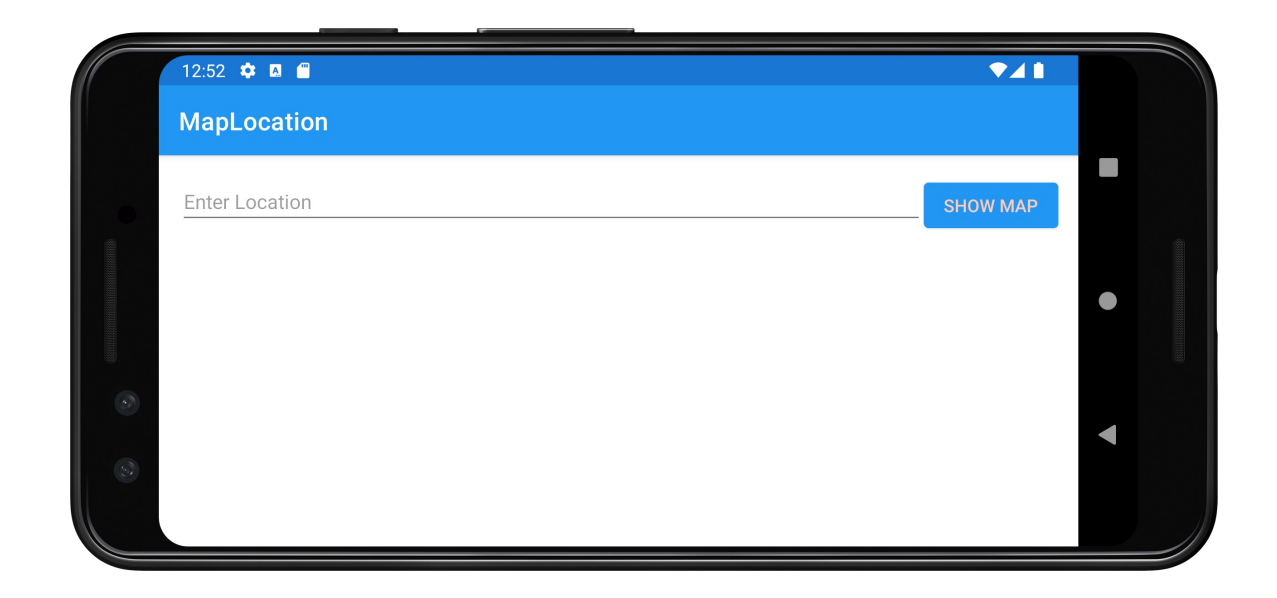

# **R Class**

At compilation time, resources are used to generate the R class

App code uses the R class to access resources

R class is generated directly into bytecode

#### **R.Java (Simulated Example)**

package course.examples.maplocation;

```
public final class R {
  public static final class color {
    public static final int accent=0x7f010000;
    public static final int edit_text=0x7f010001;
    public static final int primary=0x7f010002;
    public static final int primary_dark=0x7f010003;
    public static final int primary_light=0x7f010004;
    public static final int primary_text=0x7f010005;
   public static final int secondary_text=0x7f010006;
  }
```
#### **R.Java (Simulated Example)**

```
public static final class dimen {
    public static final int activity_margin=0x7f020000;
  }
  public static final class id {
    public static final int location=0x7f030000;
   public static final int mapButton=0x7f030001;
  }
  public static final class layout {
    public static final int main=0x7f040000;
  }
  public static final class mipmap {
   public static final int ic_launcher=0x7f050000;
  }
```
# **R.Java (Simulated Example)**

```
public static final class string {
    public static final int location_string=0x7f060000;
    public static final int show_map_string=0x7f060001;
  }
  public static final class style {
    public static final int MaterialTheme=0x7f070000;
 }
}
```
# 2. Implement Classes

Usually involves at least one Activity Activity initialization code usually in onCreate()

# 2. Implement Classes

Typical onCreate() workflow

Restore saved state, if necessary

Set content view

Initialize UI elements

Link UI elements to code actions

#### **Notes on View Binding**

*View binding* allows code to easily interact with views.

If enabled, view binding generates a *binding class* for each XML layout file

Binding class contains direct references to all views that have an ID in the corresponding layout

view binding replaces findViewById()

#### **Review MapLocation.kt**

- Open MapLocation.kt
- Review with at least one other student
- Which of the typical workflow steps are represented in that code?
- Where are those steps implemented in the code?

# **3. Package Application**

System packages application components & resources into a .apk file

Developers specify required application information in a file called AndroidManifest.xml

# AndroidManifest.xml

Information includes: Application name Application components **Other** 

Required permissions Application features

etc.

#### 4. Install & Run

From IDE run app in the emulator or device From command line

Enable USB Debugging on the device

See: https://developer.android.com/studio/debug/devoptions.html

%adb install <path\_to\_apk>

#### **Next**

The Activity Class

# **Example Applications**

MapLocation